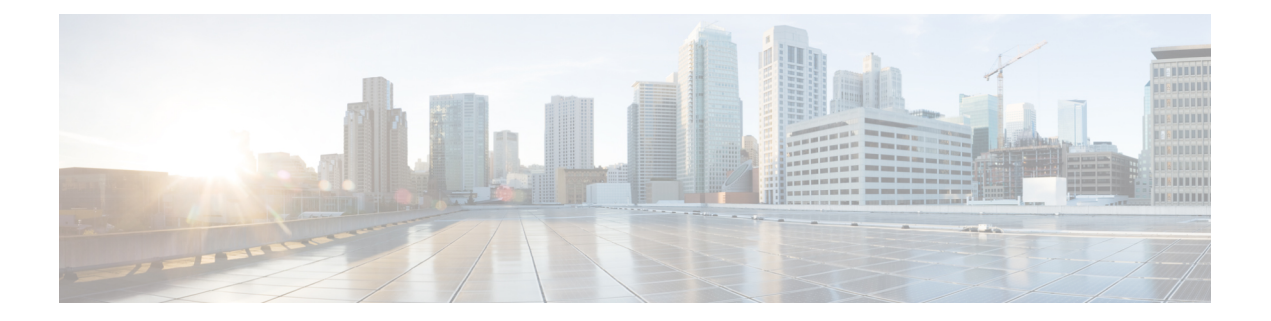

# **IGMP** スヌーピングの設定

この章では、CiscoNX-OSデバイスにインターネットグループ管理プロトコル (IGMP) スヌー ピングを構成する方法を説明します。

この章は、次の項で構成されています。

- IGMP スヌーピングの情報 (1 ページ)
- IGMP スヌーピングに関する注意事項と制限事項 (4 ページ)
- IGMP スヌーピングの前提条件 (5 ページ)
- IGMP スヌーピングのデフォルト設定 (5 ページ)
- IGMP スヌーピングの設定 (6 ページ)
- IGMP スヌーピング パラメータの設定 (10 ページ)
- IGMP スヌーピング設定の確認 (18 ページ)
- IGMP スヌーピング統計情報の表示 (19 ページ)
- IGMP スヌーピング統計情報のクリア (19 ページ)
- IGMP スヌーピングの設定例 (19 ページ)
- その他の参考資料 (20 ページ)
- 関連資料 (20 ページ)
- 標準 (20 ページ)

## **IGMP** スヌーピングの情報

(注)

スイッチでは、IGMP スヌーピングをディセーブルにしないことを推奨します。IGMP ス ヌーピングをディセーブルにすると、スイッチで不正なフラッディングが過度に発生し、 マルチキャストのパフォーマンスが低下する場合があります。

インターネットグループ管理プロトコル(IGMP)スヌーピングソフトウェアは、VLAN内の レイヤ 2 IP マルチキャスト トラフィックを調査し、関係する受信機が常駐するポートを発見 します。IGMP スヌーピングではポート情報を利用することにより、マルチアクセス LAN 環 境における帯域幅消費量を削減し、VLAN 全体へのフラッディングを回避します。IGMP ス ヌーピング機能は、マルチキャスト対応ルータに接続されたポートを追跡して、ルータによる

IGMP メンバーシップ レポートの転送機能を強化します。トポロジの変更通知には、IGMP ス ヌーピングソフトウェアが応答します。デフォルトでは、IGMPスヌーピングがスイッチでイ ネーブルにされています。

次の図では、ホストと IGMP ルータ間にある IGMP スヌーピング スイッチを示します。IGMP スヌーピングスイッチは、IGMPメンバーシップレポートおよびLeaveメッセージをスヌーピ ングして、必要な場合にだけ接続された IGMP ルータに転送します。

図 **<sup>1</sup> : IGMP** スヌーピング スイッチ

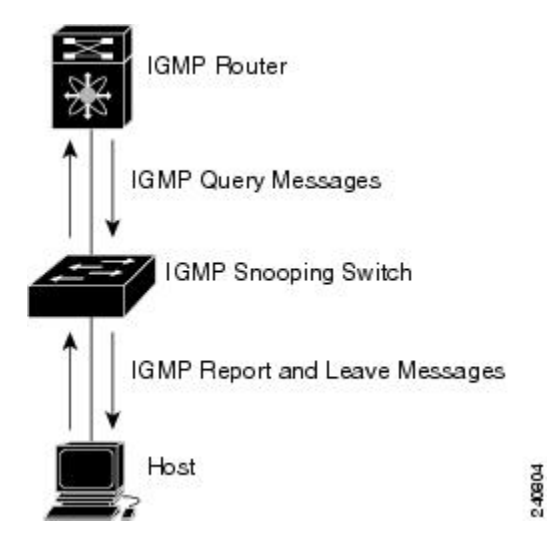

IGMPスヌーピングソフトウェアは、IGMPv1、IGMPv2、およびIGMPv3コントロールプレー ン パケットの処理に関与し、レイヤ 3 コントロール プレーン パケットを代行受信して、レイ ヤ 2 の転送処理を操作します。

IGMP の詳細については、「 IGMP [の設定」](cisco-nexus-3548-switch-nx-os-multicast-routing-configuration-guide--release-103x-_chapter3.pdf#nameddest=unique_25)を参照してください。

Cisco NX-OS IGMP スヌーピング ソフトウェアには、次のような独自の機能があります。

- 送信元フィルタリングにより、宛先および送信元の IP アドレスに基づいて、マルチキャ スト パケットを転送できます。
- MAC アドレスでなく、IP アドレスに基づいてマルチキャスト転送を実行します。
- Optimized Multicast Flooding(OMF)により、未知のトラフィックをルータだけに転送し て、データに基づくステート作成を行いません。

IGMP スヌーピングの詳細については、「RFC [4541](http://tools.ietf.org/wg/magma/draft-ietf-magma-snoop/rfc4541.txt)」を参照してください。

このセクションは、次のトピックで構成されています。

### **IGMPv1** および **IGMPv2**

IGMPv1 および IGMPv2 は、メンバーシップ レポートの抑制機能をサポートしています。つま り、同じサブネットに属する2つのホストが、同じグループのマルチキャストデータを要求し ている場合、一方のホストからメンバーレポートを受信した他方のホストで、レポートの送信 が抑制されます。メンバーシップレポート抑制は、同じポートを共有しているホスト間で発生 します。

各 VLAN スイッチ ポートに接続されているホストが 1 つしかない場合は、IGMPv2 の高速脱 退機能を設定できます。高速脱退機能を使用すると、最終メンバーのクエリーメッセージがホ ストに送信されません。ソフトウェアは IGMP Leave メッセージを受信すると、ただちに該当 するポートへのマルチキャスト データ転送を停止します。

IGMPv1 では、明示的な IGMP Leave メッセージが存在しないため、特定のグループについて マルチキャストデータを要求するホストが存続しないことを示すために、メンバーシップメッ セージ タイムアウトが利用されます。

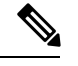

(注)

高速脱退機能がイネーブルになっている場合、他のホストの存在は確認されないため、 最終メンバーのクエリー インターバル設定が無視されます。

#### **IGMPv3**

Cisco NX-OS にはフル機能の IGMPv3 スヌーピングが実装されており、IGMPv3 レポートに含 まれる(S、G)情報に基づいて、フラッディングを制御することができます。この発信元を ベースとするフィルタリングにより、マルチキャストグループにトラフィックを送信する発信 元に基づくポートのセットにマルチキャストトラフィックを制限するようにスイッチがイネー ブルにされます。

ソフトウェアのデフォルト設定では、各 VLAN ポートに接続されたホストが追跡されます。 この明示的なトラッキング機能は、高速脱退メカニズムをサポートしています。すべての IGMPv3ホストがメンバーシップレポートを送信するため、レポート抑制は、スイッチにより 他のマルチキャスト対応ルータに送信されるトラフィックの量を制限します。レポート抑制を イネーブルにすると、過去にいずれの IGMPv1 ホストまたは IGMPv2 ホストからも対象のグ ループへの要求がなかった場合には、プロキシ レポートが作成されます。プロキシ機能によ り、ダウンストリーム ホストが送信するメンバーシップ レポートからグループ ステートが構 築され、アップストリーム クエリアからのクエリーに応答するためにメンバーシップ レポー トが生成されます。

IGMPv3 メンバーシップ レポートには LAN セグメント上のグループ メンバの一覧が含まれて いますが、最終ホストが脱退すると、メンバーシップクエリーが送信されます。最終メンバー のクエリーインターバルについてパラメータを設定すると、タイムアウトまでにどのホストか らも応答がなかった場合に、グループ ステートが解除されます。

### **IGMP**スヌーピングクエリア

マルチキャスト トラフィックをルーティングする必要がないために、Protocol-Independent Multicast (PIM) がインターフェイス上でディセーブルになっている場合は、メンバーシップ クエリーを送信するようにIGMPスヌーピングクエリアを設定する必要があります。このクエ リアは、マルチキャスト送信元と受信者を含み、その他のアクティブ クエリアを含まない VLAN で定義します。

IGMP スヌーピング クエリアがイネーブルな場合は、定期的に IGMP クエリーが送信されるた め、IP マルチキャスト トラフィックを要求するホストから IGMP レポート メッセージが発信 されます。IGMP スヌーピングはこれらの IGMP レポートを待ち受けて、適切な転送を確立し ます。

現在は、スイッチ クエリアと IGMP スヌーピング クエリアに対して同じ SVI IP アドレスを設 定できます。そうすれば、両方のクエリアが同時にアクティブになって、一般的なクエリーを 定期的に VLAN に送信するようになります。これを回避するには、IGMP スヌーピング クエ リアとスイッチ クエリアで別々の IP アドレスを使用します。

#### **IGMP** スヌーピング フィルタ

Cisco NX-OS リリース 6.0(2)A4(1) は、スヌーピング レイヤでの IGMP パケットのフィルタリ ングをサポートします。インターフェイス レベルで IGMP スヌーピング レポートを除外でき ます。このフィルタリングは、プレフィックス リストまたはルート マップ ポリシーに基づい ています。ルータは、定義されたプレフィックスリストまたはルートマップポリシーとグルー プを比較し、指定されたアクションを実行します。したがって、指定したプレフィックスリス トまたはルートマップに一致するグループのみが、IGMPスヌーピングレポートにフィルタリ ングされます。

## **IGMP** スヌーピングに関する注意事項と制限事項

IGMP スヌーピングに関する注意事項および制約事項は次のとおりです。

- PVLAN の IGMP スヌーピングはサポートされていません。
- VLAN上のIGMPv3ホストが離脱すると、他のホストでトラフィックがドロップする可能 性があります。これは主に、すでに離脱したポートから2回連続して離脱を受信した場合 に見られ、これが VLAN 上の他のレシーバに影響を与えます。

この損失を回避するには、**no ipigmpsnooping explicit-tracking** コマンドを使用して VLAN 構成で明示的なホスト トラッキングを無効にする必要があります。

例:

```
configure terminal
vlan configuration 10
no ip igmp snooping explicit-tracking
```
- ホップバイホップ トポロジでは、IGMP スヌーピング クエリアではない中間ボックス(2 番目のデバイス)で SVI を構成すると、別のダウンストリーム L2 スイッチ (3番目のデ バイス)の背後にある他のレシーバポートの1つが離脱を送信すると、その背後にあるホ ストへのトラフィック損失を引き起こします。これは、v3抑制が無効になっているためで あり、IGMPv3 Leave が 2 番目のデバイスで消費されます。この問題の回避策は次のとお りです。
	- PIM DR と IGMP クエリアは、ホップバイホップ トポロジの同じボックスに同じ場所 に配置する必要があります。最初のデバイスの SVI は、DR を 2 番目のデバイスから 最初のデバイスにシフトするように **ip pim dr-priority 10** を使用して構成する必要が

あり、デフォルトの抑制は 2 番目のデバイス、3 番目のデバイスなどで無効にする必 要があります。

• IGMPV3 抑制は、2 番目のデバイスや 3 番目のデバイスなどのすべてのホップで、影 響を受ける VLAN の VLAN 構成で有効にする必要があります。

例:

```
configure terminal
vlan configuration 203
ip igmp snooping v3-report-suppression
```
# **IGMP** スヌーピングの前提条件

IGMP スヌーピングには、次の前提条件が適用されます。

- スイッチにログインしている。
- •現在の仮想ルーティングおよびフォワーディング (VRF) モードが正しい (グローバルコ マンドの場合)。この章の例で示すデフォルトのコンフィギュレーション モードは、デ フォルト VRF に適用されます。

# **IGMP** スヌーピングのデフォルト設定

次のテーブルでは、IGMPスヌーピングパラメータのデフォルト設定をリスト化しています。

表 **<sup>1</sup> :** デフォルト **IGMP** スヌーピング パラメータ

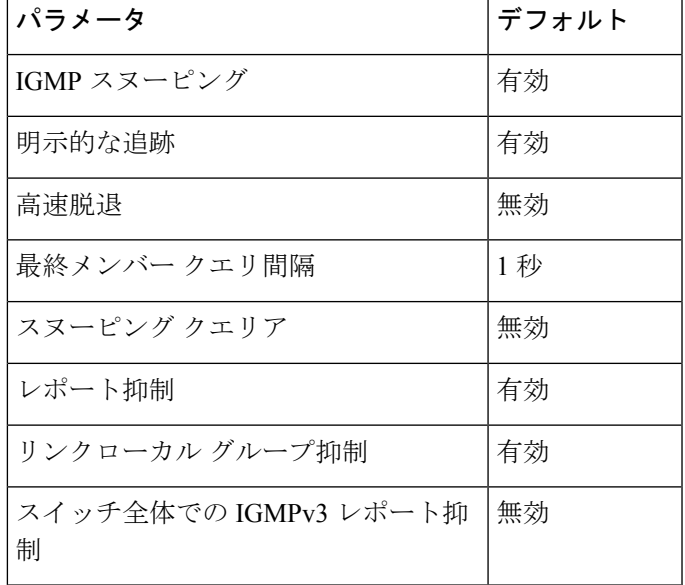

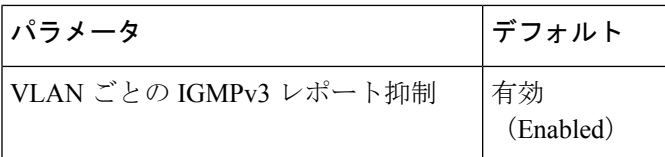

 $\mathscr{P}$ (注)

- マルチキャスト ルータ ポートを送信元ポートとして SPAN セッションが構成されて いる場合、送信元ポートに実際に転送されているトラフィックがない場合でも、宛先 ポートはすべてのマルチキャスト トラフィックを認識します。これは、マルチキャ スト/SPAN 実装の現在の制限によるものです。
	- Cisco Nexus 3548 シリーズ スイッチは、未知のマルチキャスト トラフィックをすべ ての VLAN のマルチキャスト ルータ ポートに複製しますが、マルチキャスト トラ フィックは 1 つの特定の VLAN で受信されます。これはデフォルトの動作であり、 構成できません。

# **IGMP** スヌーピングの設定

表 **2 : IGMP** スヌーピング パラメータ

| パラメータ                    | 説明                                                                                   |
|--------------------------|--------------------------------------------------------------------------------------|
| IGMP スヌーピング              | IGMPスヌーピングをイネーブルにします。デ <br>フォルトではイネーブルになっています。                                       |
|                          | (注)<br>グローバルな設定が無効になってい<br>る場合は、すべてのVLANが有効化<br>されてるかどうか関係なく無効化さ<br>れていると見なされます。     |
| イベント履歴                   | IGMPスヌーピング履歴バッファのサイズを設<br>定します。デフォルトは small です。                                      |
| グループ タイムアウト              | デバイス上のすべてのVLANのグループメン<br>バーシップタイムアウトを構成します。                                          |
| リンクローカル グループ抑制           | デバイスのリンクローカル グループ抑制を構<br>成します。デフォルトではイネーブルになっ<br>ています。                               |
| Optimise-multicast-flood | デバイス上のすべての VLAN で Optimized<br>Multicast Flood (OMF) を構成します。デフォ<br>ルトではイネーブルになっています。 |

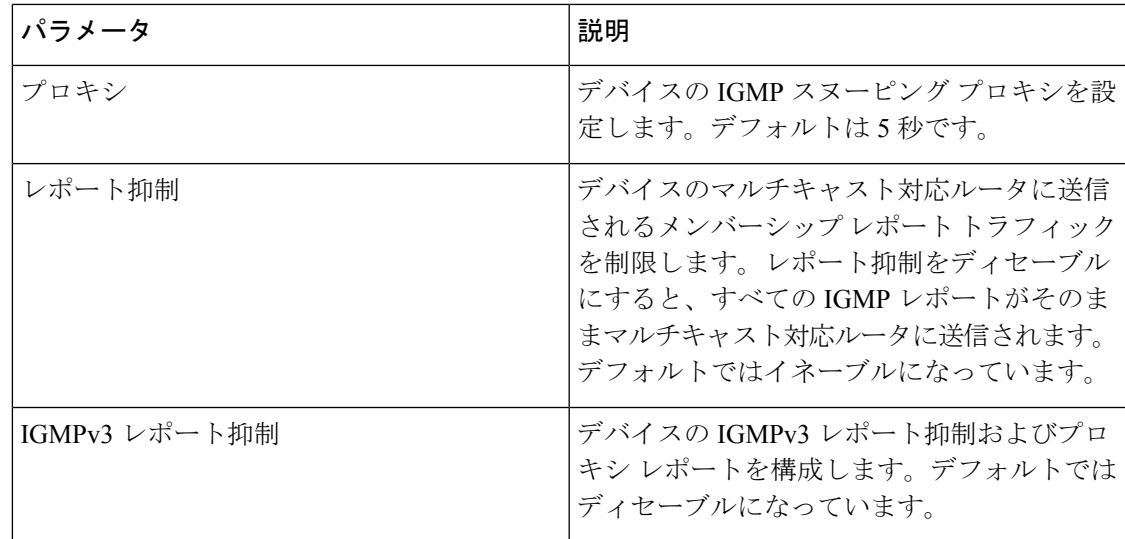

#### 手順の概要

- **1. configure terminal**
- **2.**
- **3.** (任意) **copy running-config startup-config**

#### 手順の詳細

Ι

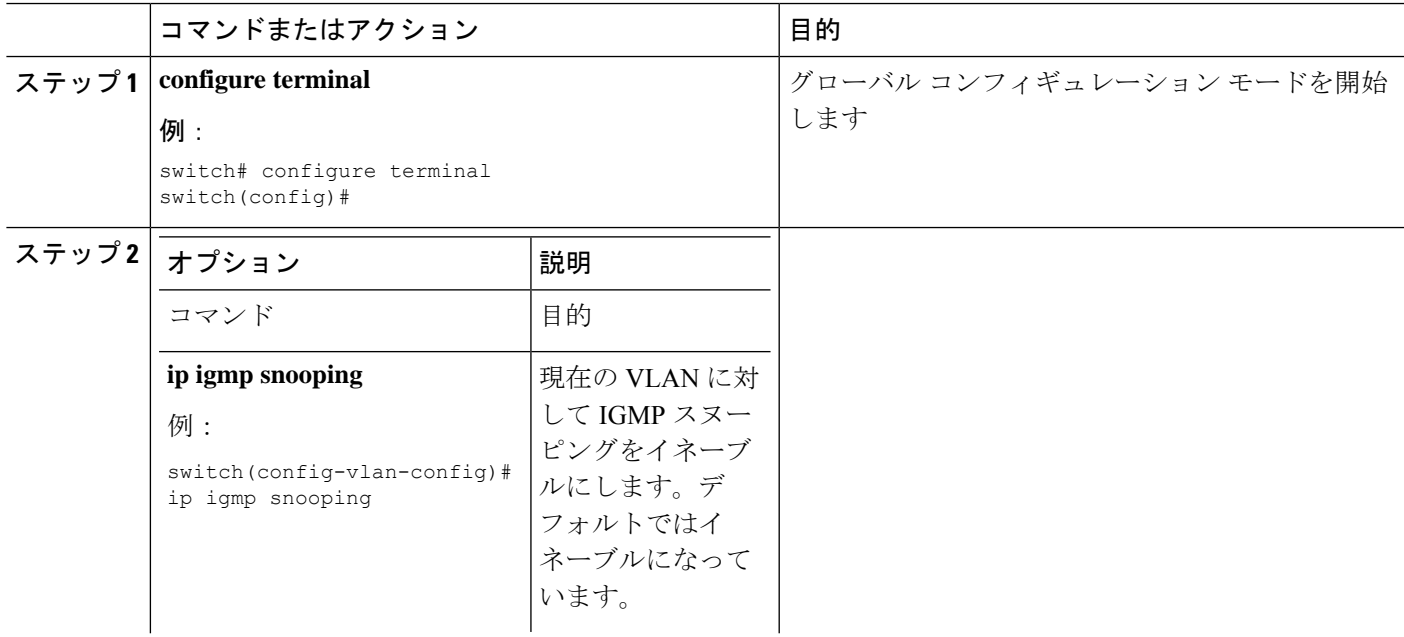

I

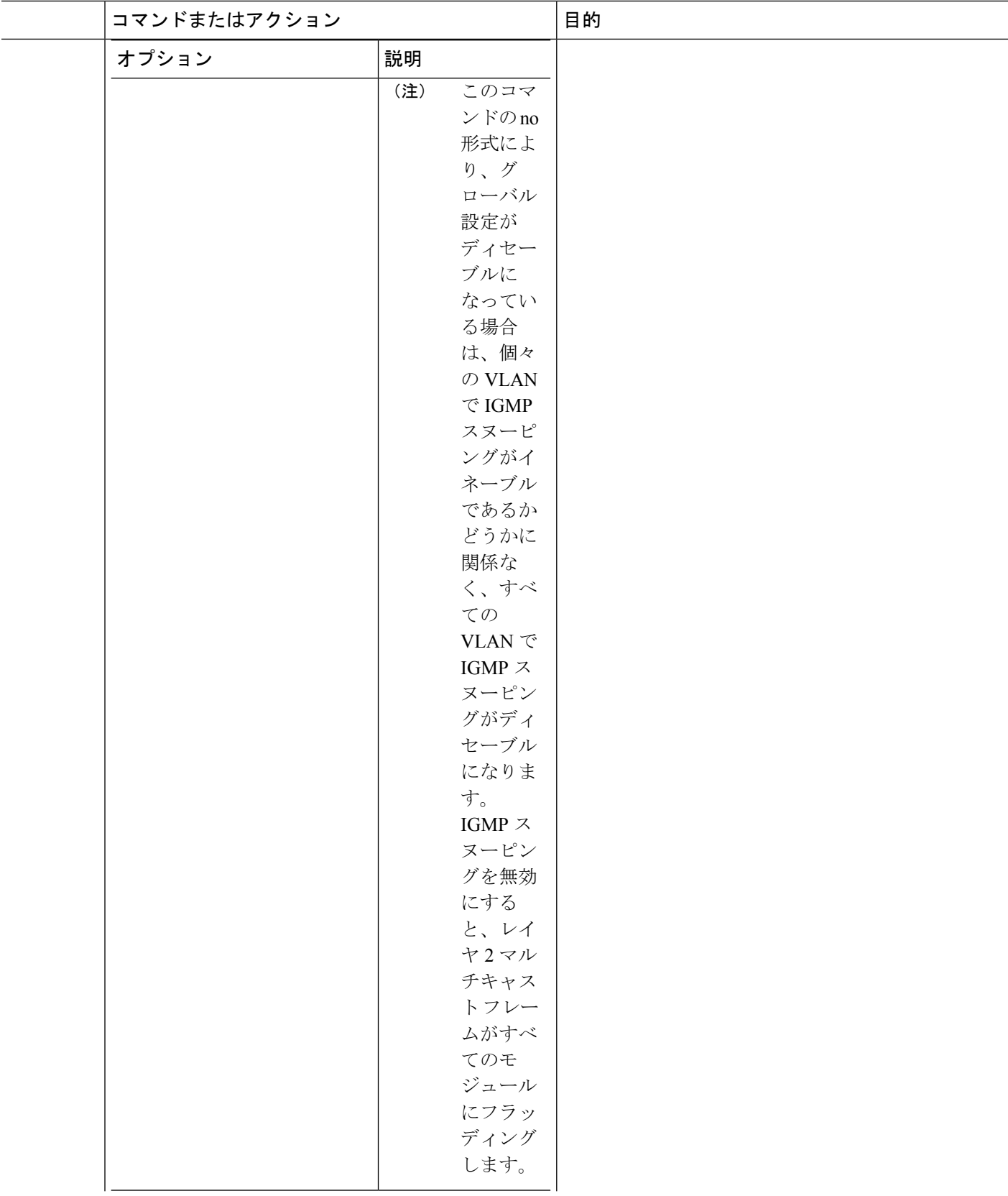

 $\mathbf I$ 

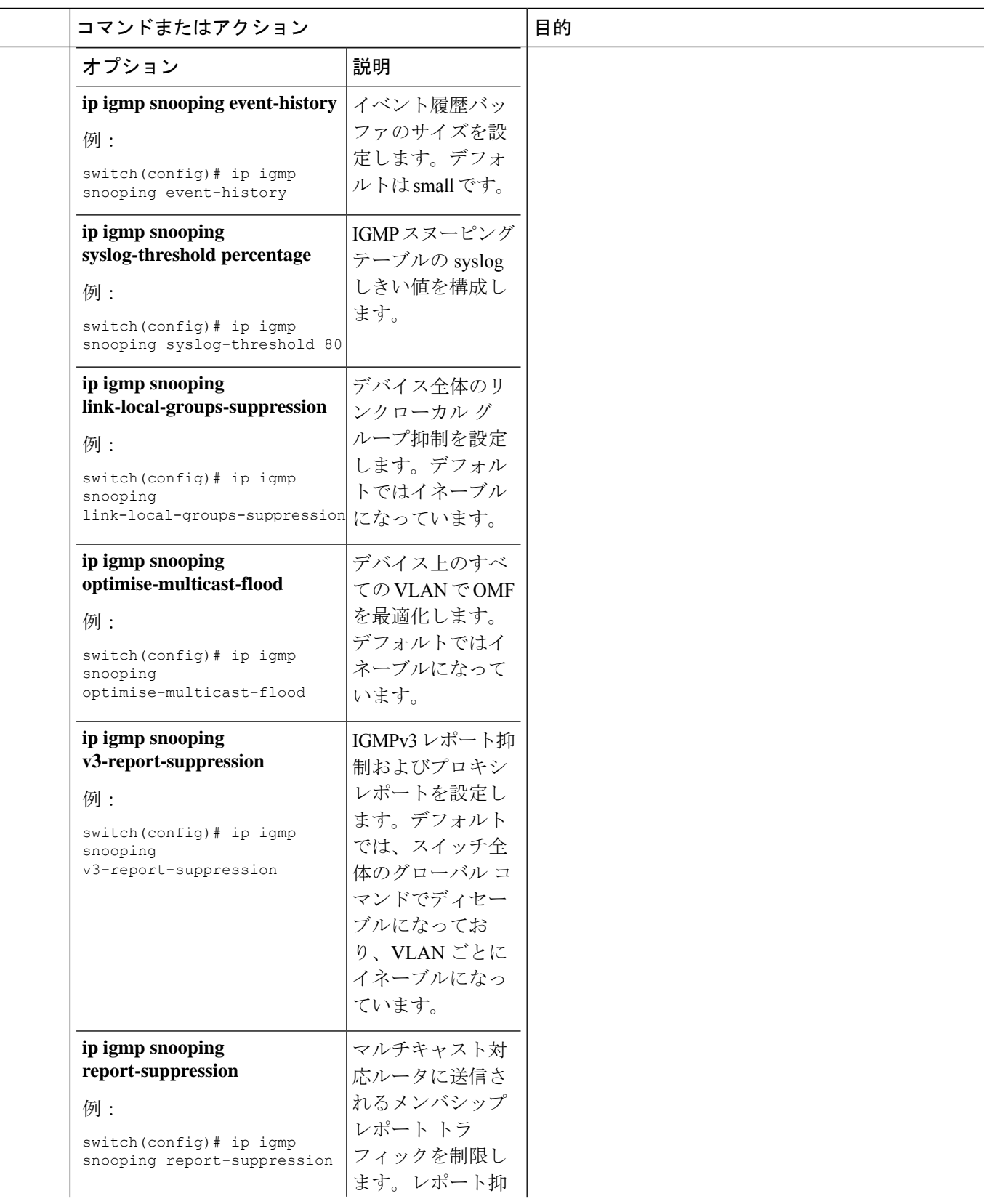

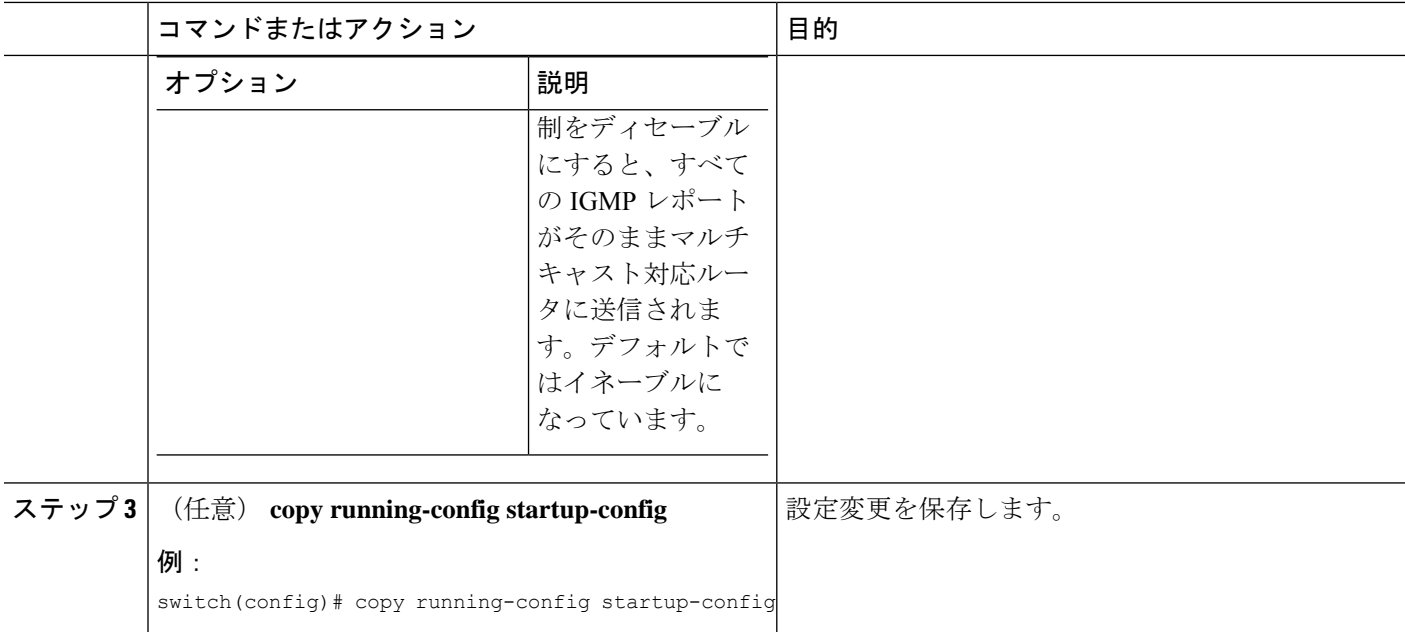

# **IGMP** スヌーピング パラメータの設定

IGMP スヌーピング プロセスの動作に影響を与えるには、次の表に示すオプションの IGMP ス ヌーピング パラメータを構成します。

表 **3 : IGMP** スヌーピング パラメータ

| パラメータ       | 説明                                                                                           |
|-------------|----------------------------------------------------------------------------------------------|
| IGMP スヌーピング | VLAN ごとに IGMP スヌーピングをイネーブ<br>ルにします。デフォルトではイネーブルになっ<br>ています。                                  |
|             | グローバルな設定が無効になっている場合は、<br>すべての VLAN が有効化されてるかどうか関<br>係なく無効化されていると見なされます。                      |
| アクセス グループ   | スヌーピング レイヤで IGMP パケットをフィ<br>ルタ処理します。デフォルトではディセーブ<br>ルになっています。                                |
| 明示的な追跡      | 各ポートに接続されたそれぞれのホストから<br>送信される IGMPv3 メンバーシップ レポート<br>を、VLAN 別に追跡します。デフォルトでは<br>イネーブルになっています。 |

ш

 $\mathbf I$ 

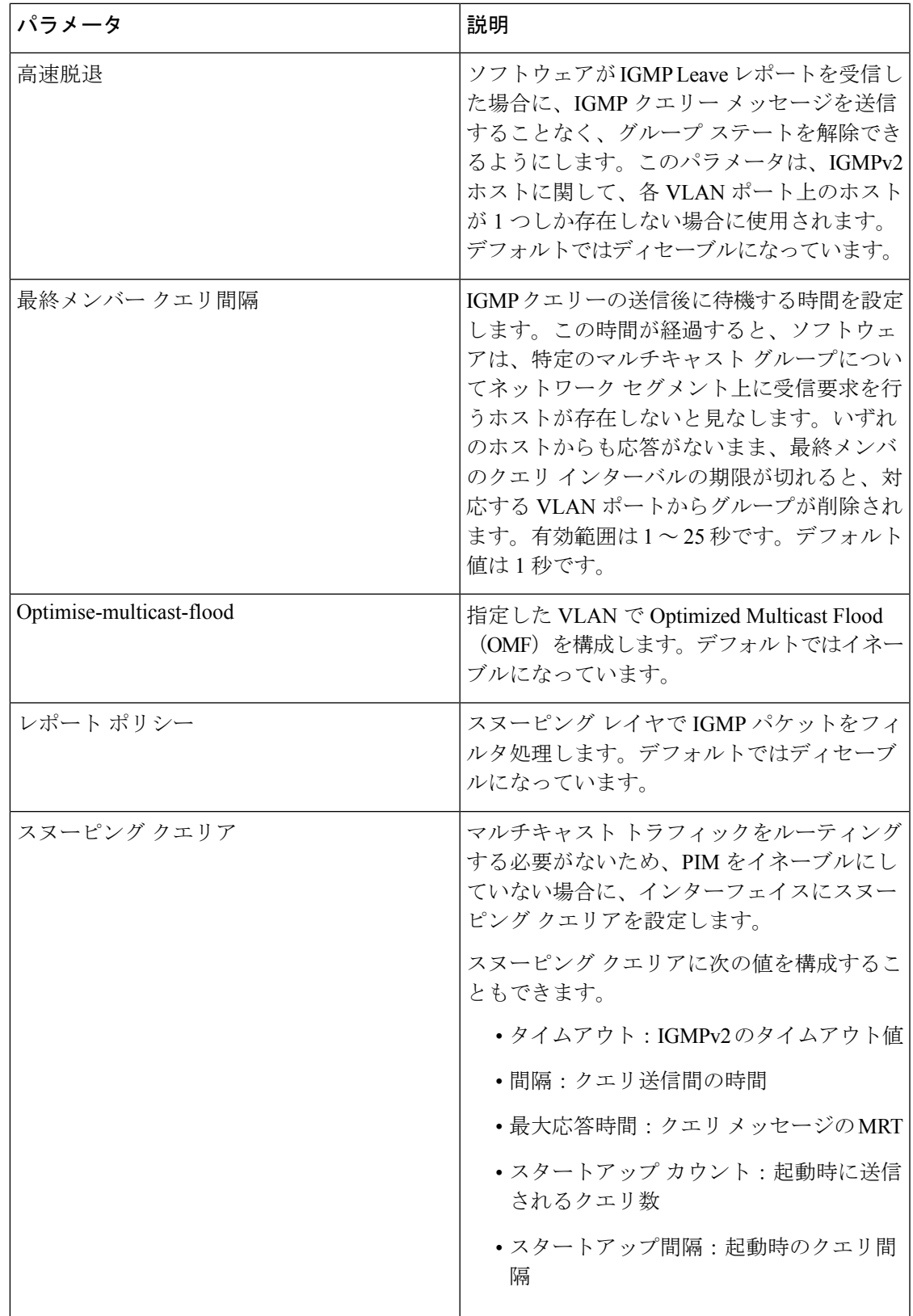

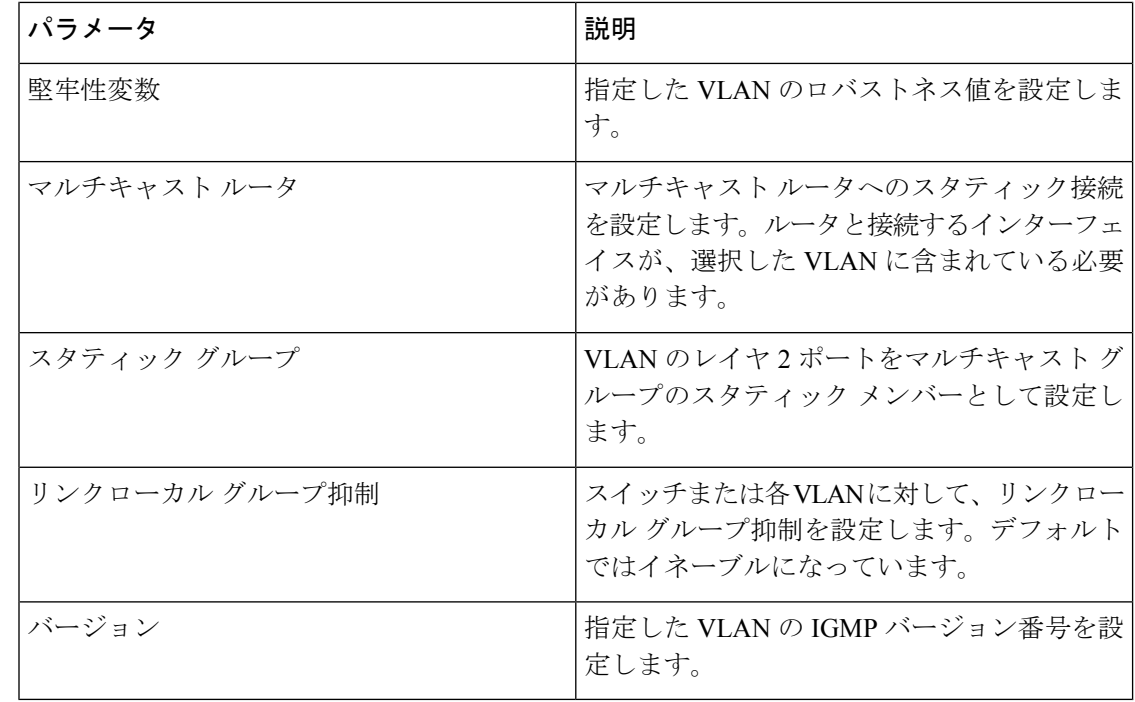

このコンフィギュレーション モードを使用して目的の IGMP スヌーピング パラメータを 設定します。ただし、この設定は指定した VLAN を明示的に作成した後にのみ適用され ます。 (注)

#### 手順の概要

- **1. configure terminal**
- **2. ip igmp snooping**
- **3. vlan configuration** *vlan-id*
- **4.**
- **5.** (任意) **copy running-config startup-config**

#### 手順の詳細

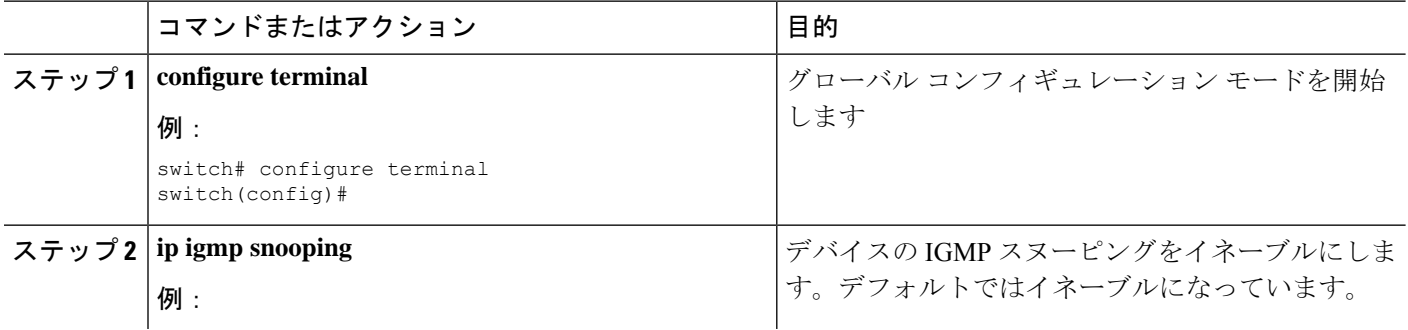

 $\mathbf I$ 

ш

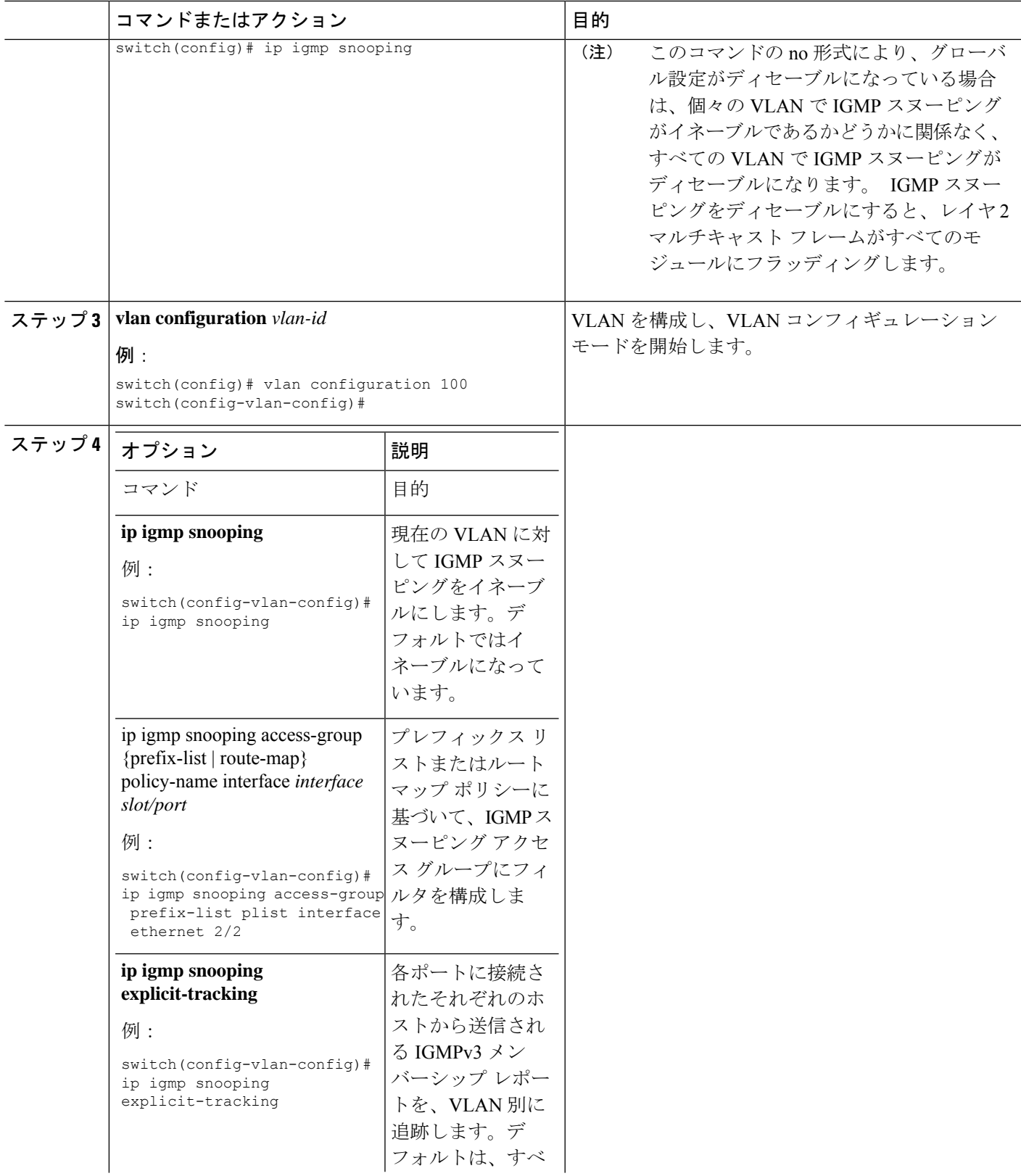

I

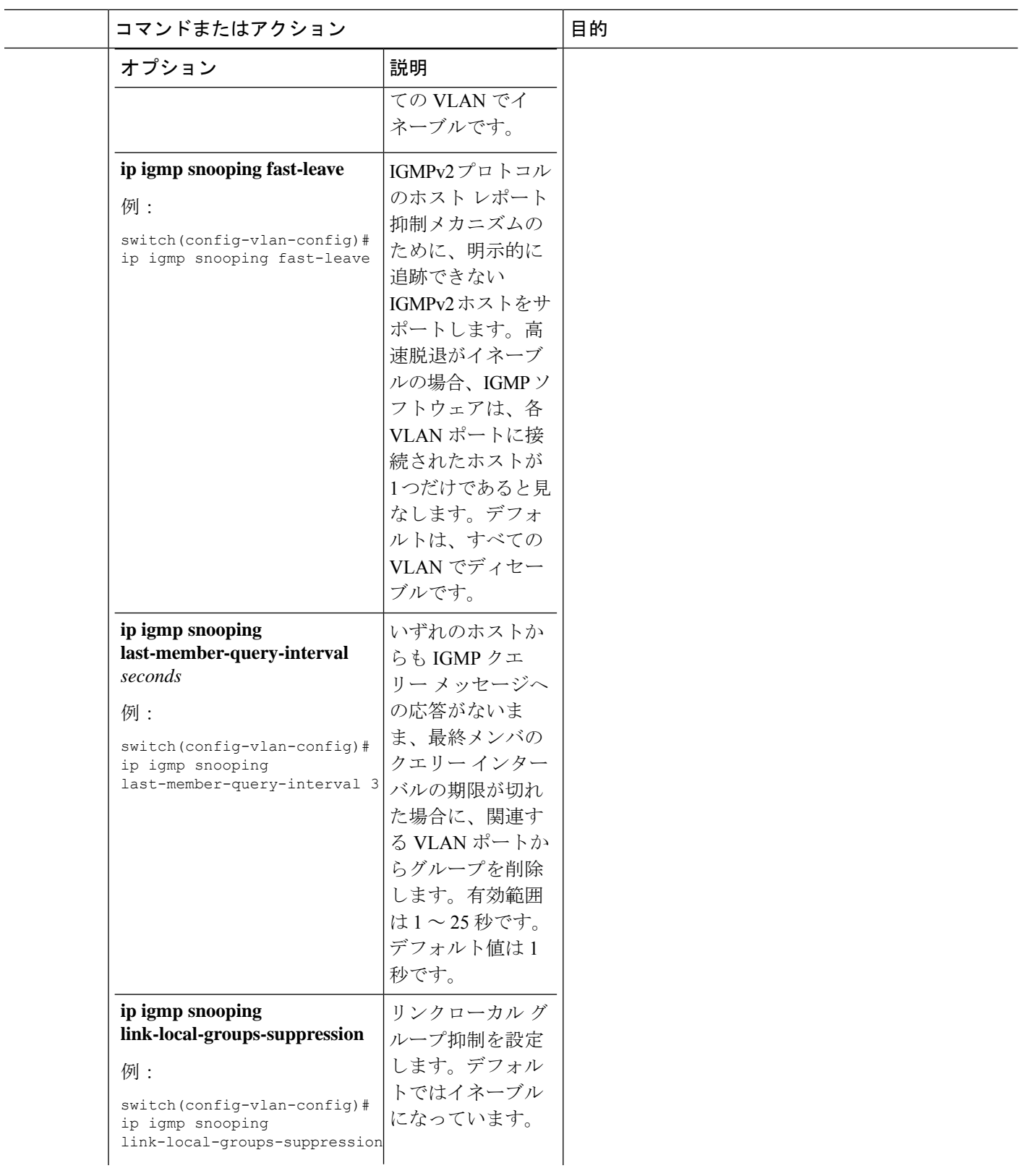

 $\overline{\phantom{0}}$  $\overline{\phantom{a}}$ 

 $\mathbf I$ 

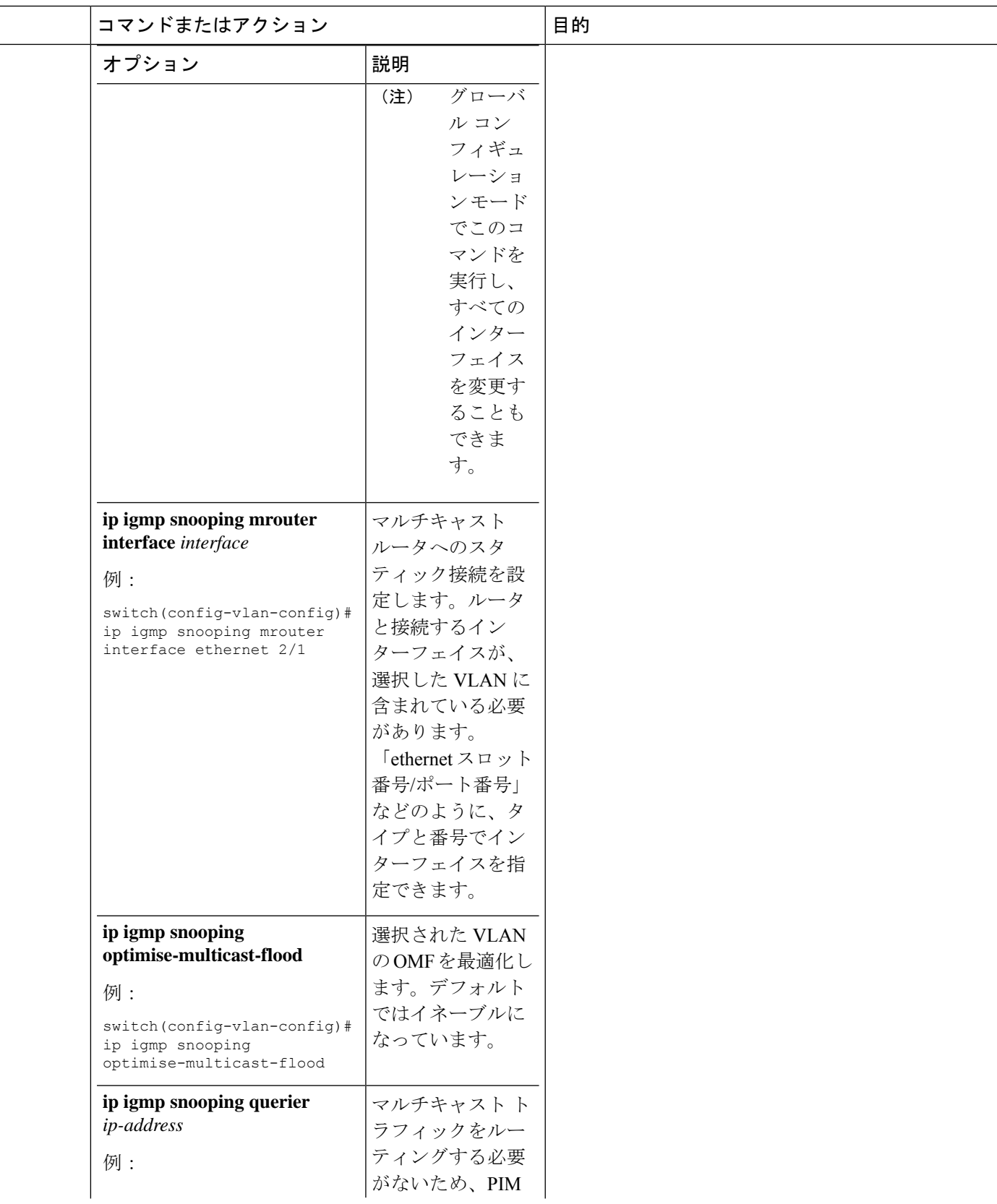

I

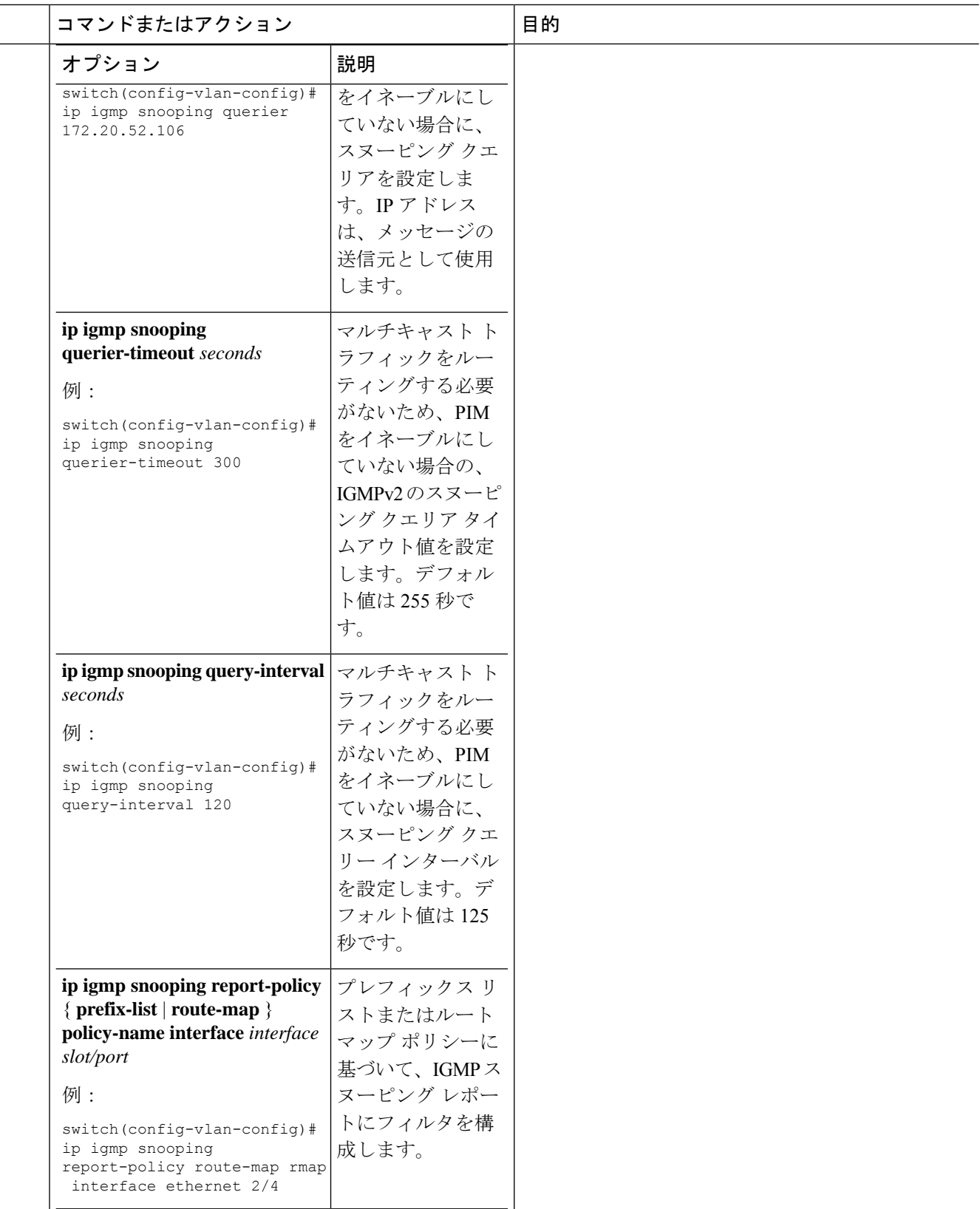

I

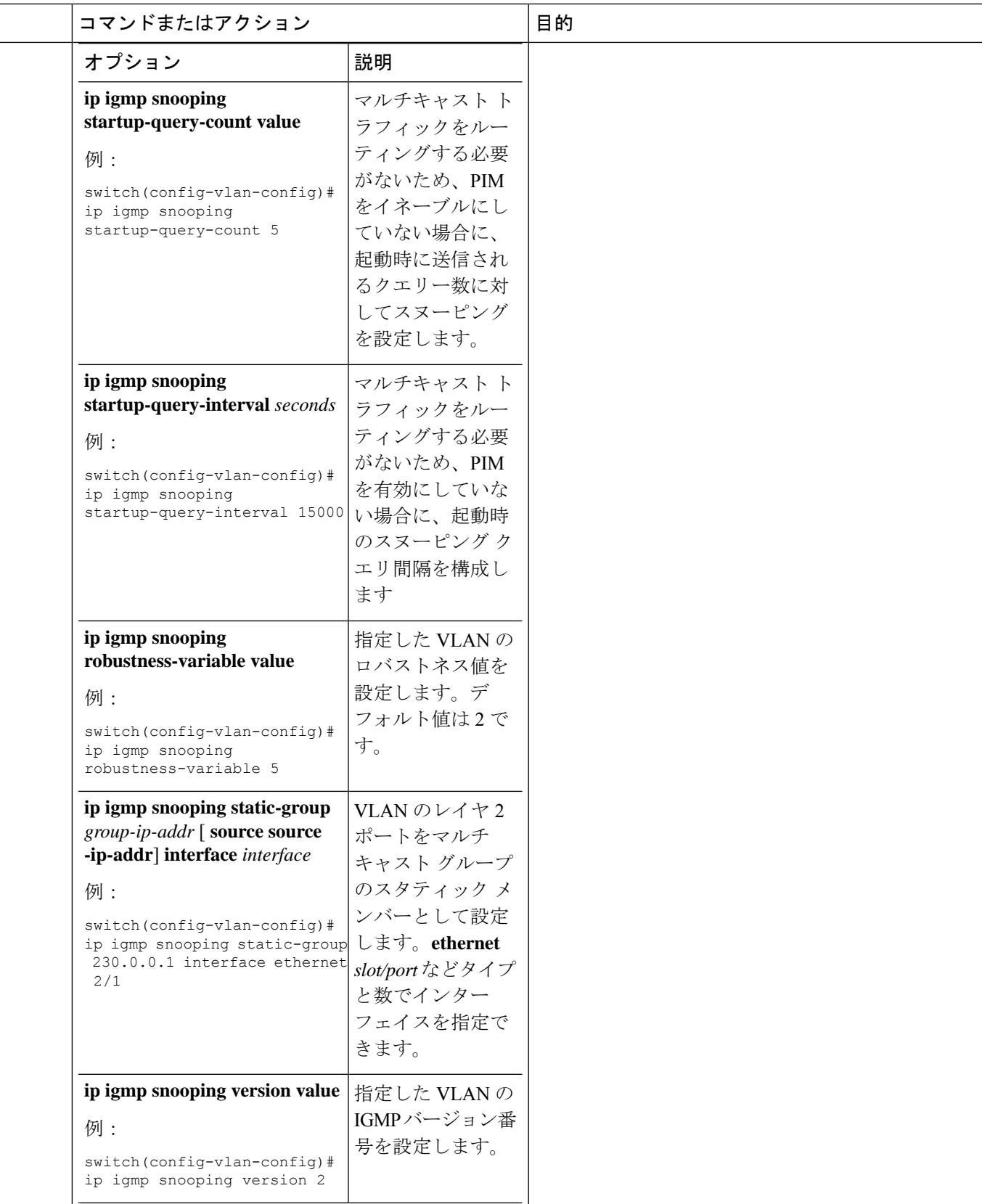

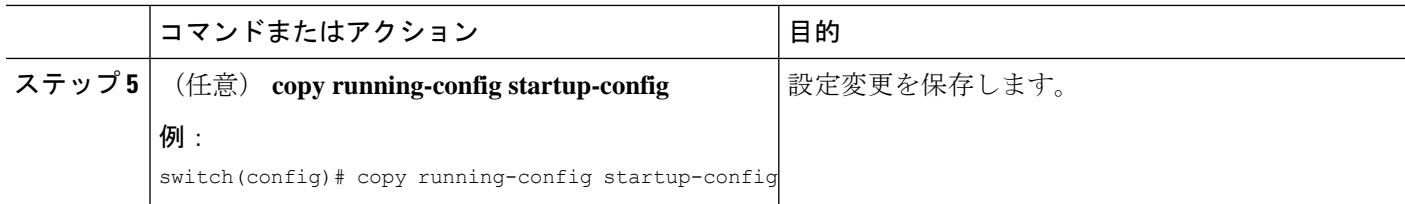

# **IGMP** スヌーピング設定の確認

IGMP スヌーピングの設定情報を表示するには、次の作業のいずれかを行います。

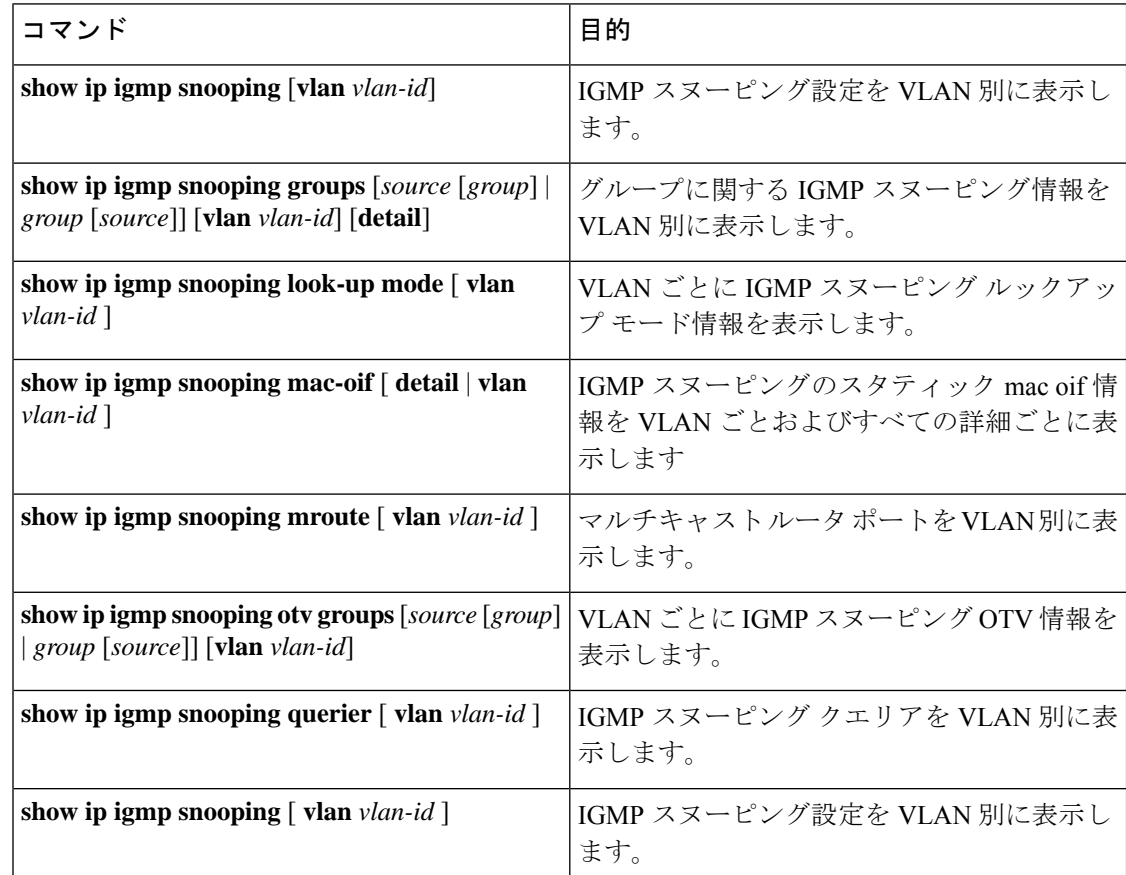

これらのコマンドからの出力のフィールドに関する詳細は、『Cisco Nexus 3000 [シリーズ](https://www.cisco.com/c/en/us/td/docs/switches/datacenter/nexus3000/sw/command/reference/5_0_3/multicast/3k_cmd_ref_mcr.html) マル チキャスト ルーティング コマンド [リファレンス』](https://www.cisco.com/c/en/us/td/docs/switches/datacenter/nexus3000/sw/command/reference/5_0_3/multicast/3k_cmd_ref_mcr.html)を参照してください。

# **IGMP** スヌーピング統計情報の表示

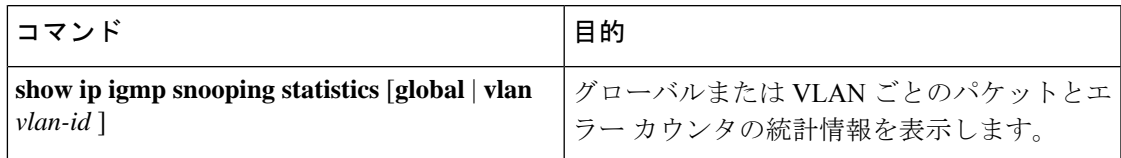

# **IGMP** スヌーピング統計情報のクリア

次のコマンドを使用して、IGMP スヌーピング統計情報をクリアできます。

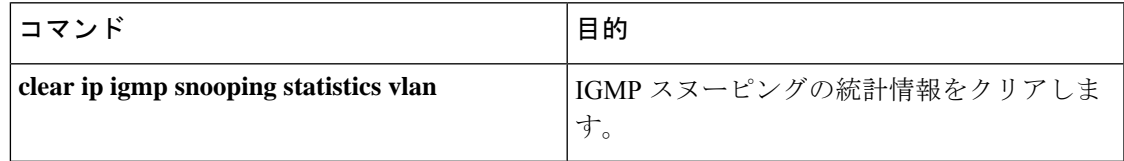

# **IGMP** スヌーピングの設定例

次に、IGMP スヌーピング パラメータの設定例を示します。

configure terminal ip igmp snooping vlan configuration 2 ip igmp snooping ip igmp snooping explicit-tracking ip igmp snooping fast-leave ip igmp snooping last-member-query-interval 3 ip igmp snooping querier 172.20.52.106 ip igmp snooping mrouter interface ethernet 2/1 ip igmp snooping static-group 230.0.0.1 interface ethernet 2/1 ip igmp snooping link-local-groups-suppression

次に、プレフィックスリストを設定し、これらを使用してIGMPスヌーピングレポートをフィ ルタ処理する例を示します。

ip prefix-list plist seq 5 permit 224.1.1.1/32 ip prefix-list plist seq 10 permit 224.1.1.2/32 ip prefix-list plist seq 15 deny 224.1.1.3/32 ip prefix-list plist seq 20 deny 225.0.0.0/8 eq 32

vlan configuration 2 ip igmp snooping report-policy prefix-list plist interface Ethernet 2/2 ip igmp snooping report-policy prefix-list plist interface Ethernet 2/3

上記の例では、プレフィックス リストは 224.1.1.1 と 224.1.1.2 を許可していますが、224.1.1.3 と 225.0.0.0/8 範囲のすべてのグループを拒否しています。プレフィックス リストは、一致が ない場合は暗黙的な「拒否」になります。その他すべてを許可する場合、ip prefix-list plist seq 30 permit 224.0.0.0/4 eq 32 を追加します。

次に、ルート マップを設定し、これらを使用して IGMP スヌーピング レポートをフィルタ処 理する例を示します。

```
route-map rmap permit 10
match ip multicast group 224.1.1.1/32
route-map rmap permit 20
match ip multicast group 224.1.1.2/32
route-map rmap deny 30
match ip multicast group 224.1.1.3/32
route-map rmap deny 40
match ip multicast group 225.0.0.0/8
```
vlan configuration 2 ip igmp snooping report-policy route-map rmap interface Ethernet 2/4 ip igmp snooping report-policy route-map rmap interface Ethernet 2/5

上記の例では、ルートマップは224.1.1.1と224.1.1.2を許可していますが、224.1.1.3と225.0.0.0/8 範囲のすべてのグループを拒否しています。ルートマップは、一致がない場合は暗黙的な「拒 否」になります。その他すべてを許可する場合、route-map rmap permit 50 match ip multicast group 224.0.0.0/4 を追加します。

## その他の参考資料

IGMP スヌーピングの実装に関する詳細情報については、次の項目を参照してください。

- 標準
- 関連資料

## 関連資料

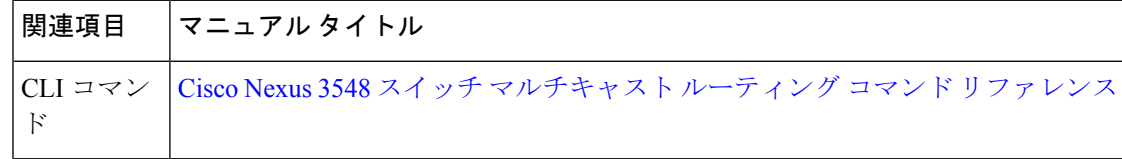

#### 標準

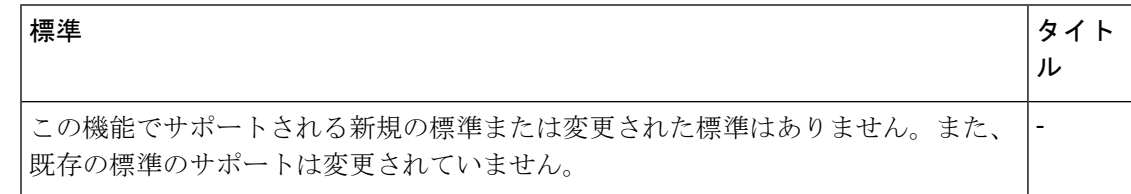

翻訳について

このドキュメントは、米国シスコ発行ドキュメントの参考和訳です。リンク情報につきましては 、日本語版掲載時点で、英語版にアップデートがあり、リンク先のページが移動/変更されている 場合がありますことをご了承ください。あくまでも参考和訳となりますので、正式な内容につい ては米国サイトのドキュメントを参照ください。